#### **FEM mit ABAQUS – Übung 3**

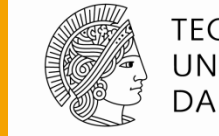

**TECHNISCHE** UNIVERSITÄT **DARMSTADT** 

**Prof. Dr.-Ing. Herbert Baaser, TH Bingen Dipl.-Ing. Gregor Knust, Fachgebiet Festkörpermechanik**

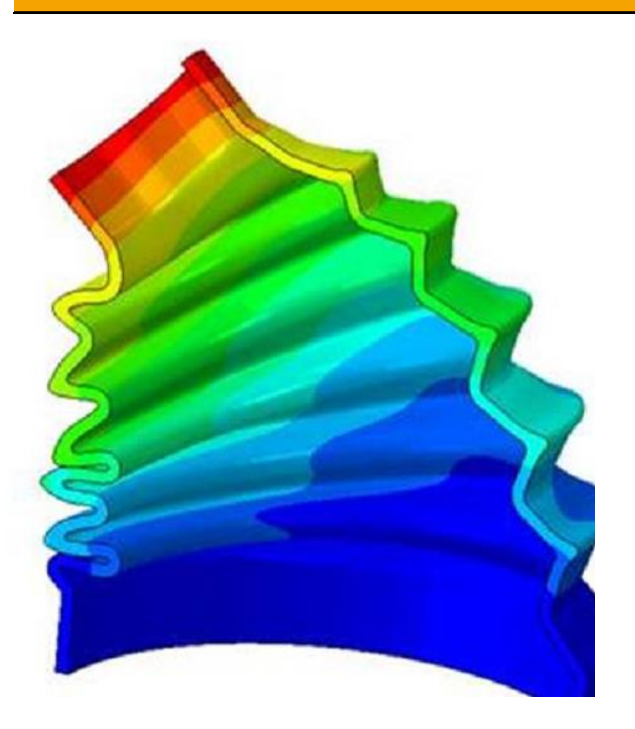

# **Inhalt**

- Grundlegendes Vorgehen am Beispiel eines Kragarms
- Rotations-Randbedingungen aufbringen (aus Übungblatt 1)
- Postprocessing in ABAQUS
- Beispiel Lochscheibe

## **Grundlegendes Vorgehen**

- ABAQUS/CAE ist in Module aufgeteilt, jedes Modul steht für einen Modellierungsschritt (Geometrie, Material, Vernetzung, Randbedingungen, Belastung,……)
- Module und "Model tree" geben Reihenfolge der Modellierungsschritte vor

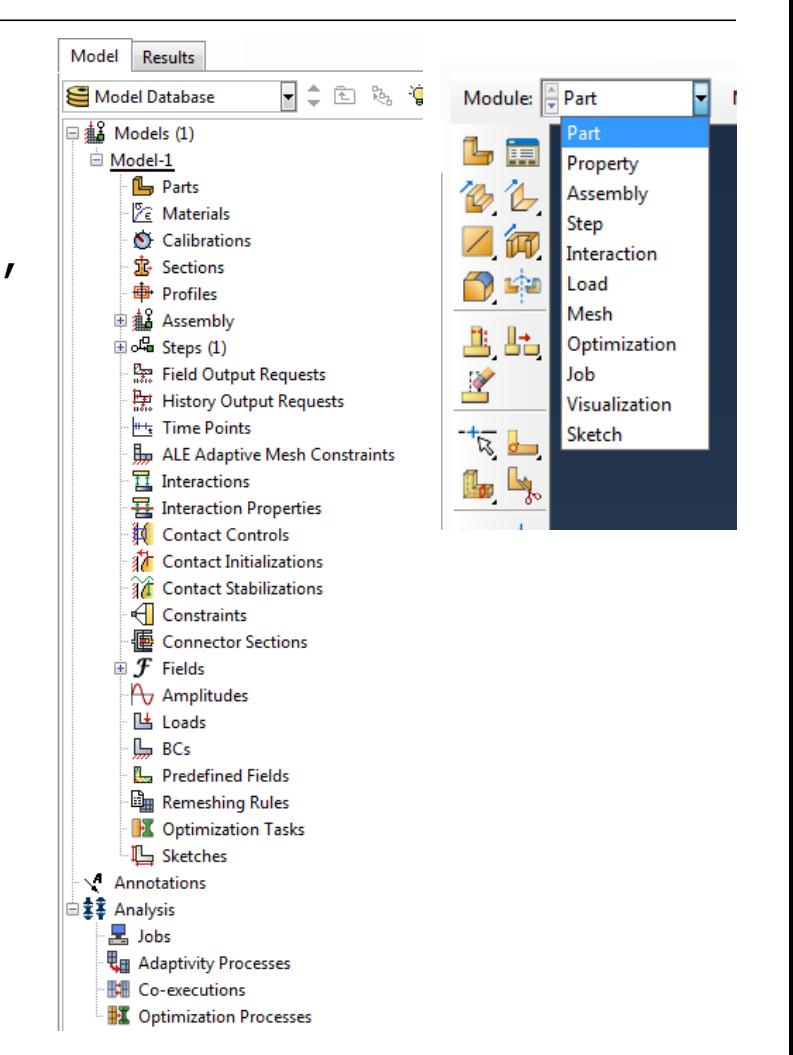

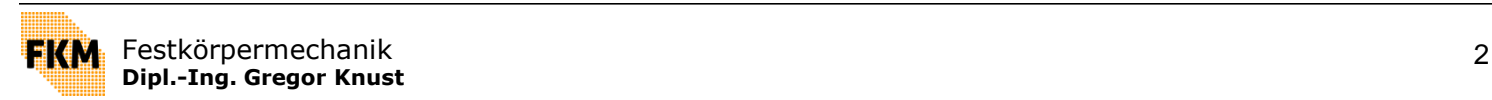

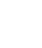

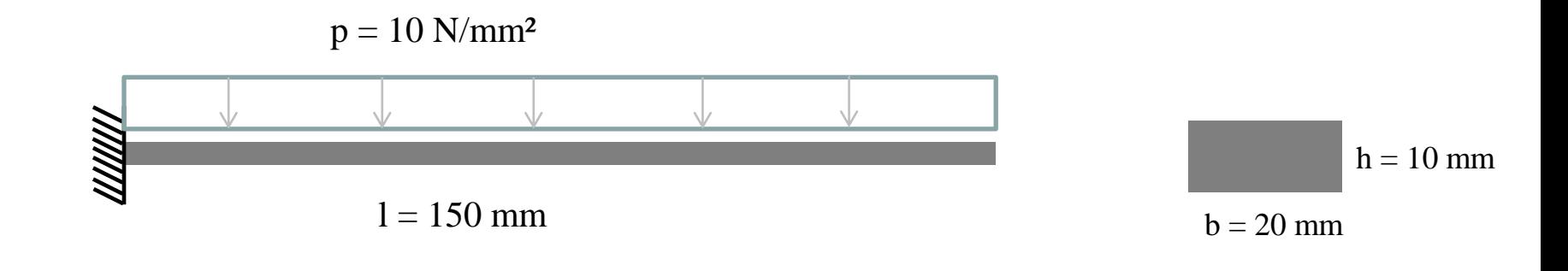

Material (Stahl):  $E = 210\,000\,N/mm^2$  $v = 0.3$ 

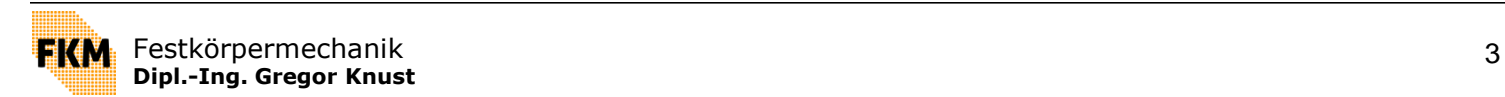

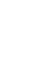

## **1. Part**

- Definition der Eigenschaften der Geometrie (3D, 2D, rotationssymmetrisch,…..)
- Erzeugen der Geometrie in "Skretch-Tool" (hier 2D-Model, welches extrudiert wird)
- Bestehenden Geometrien (z.B. aus CAD) können geladen werden

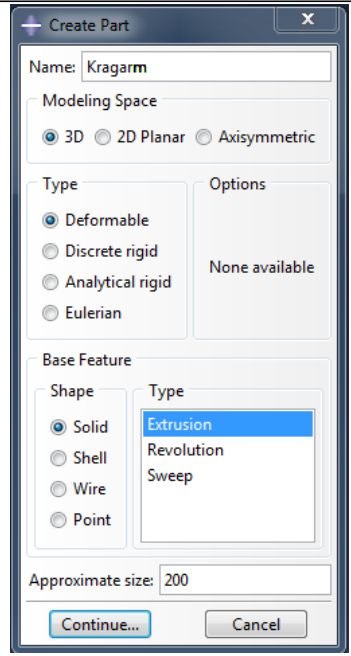

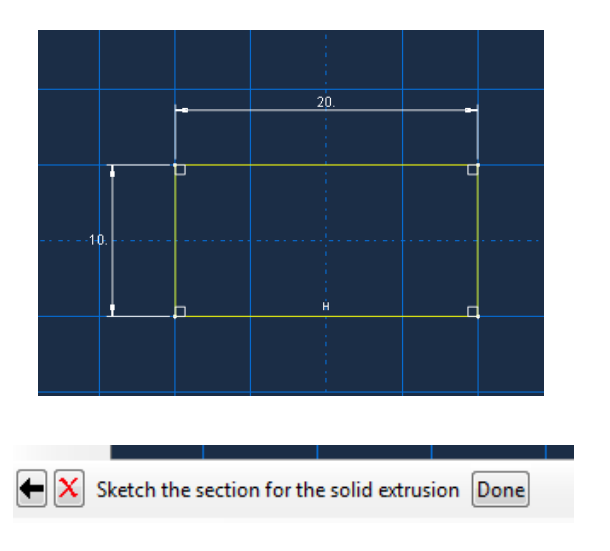

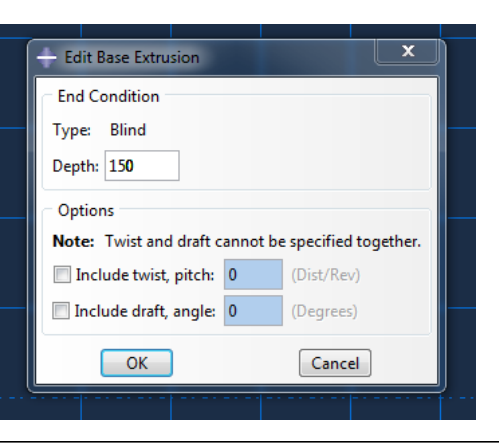

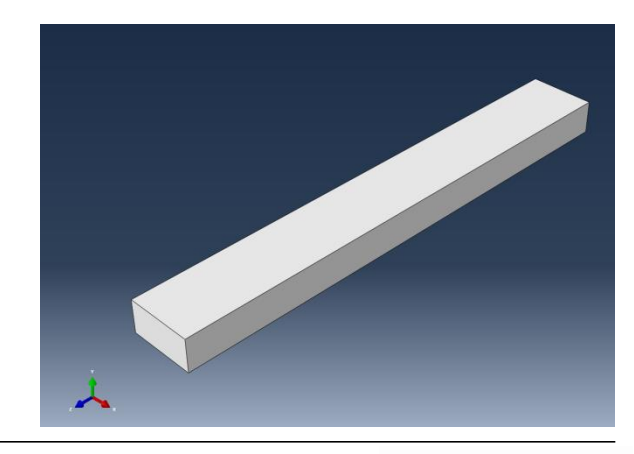

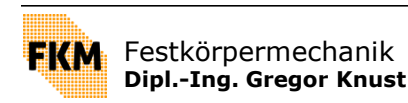

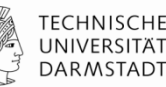

### **2. Property**

Eigenschaften der Geometrie werden durch "Sections" definiert

#### **2.1 Material**

Definition der Materialeigenschaften

#### **2.2 Section**

- Section wird Material zugewiesen
- $\rightarrow$  wenn mehrere Materialien, dann auch mehrere Sections

#### **2.2.1 Assign Section**

 Section wird Part zugewiesen (Geometrie wird mit Material verknüpft)

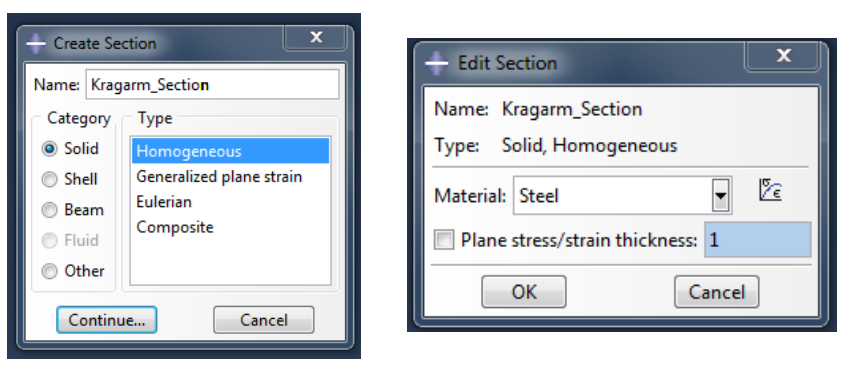

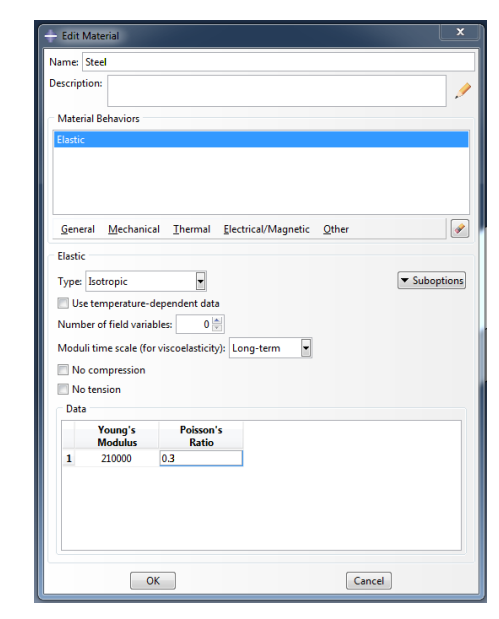

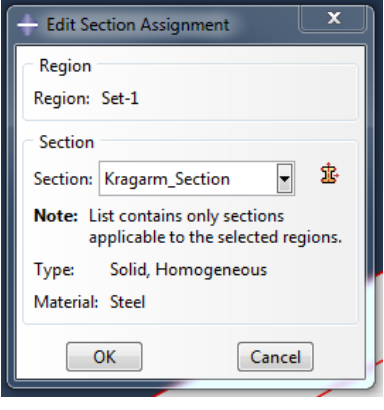

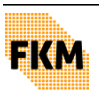

**TECHNISCHE** UNIVERSITÄT **DARMSTADT** 

## **3. Assembly**

- Modell kann aus Vielzahl von Parts bestehen
- jeder Part ist in eigenem Koordinatensystem definiert, unabhängig von anderen Parts
- \* zum Zusammenbau werden aus des Parts "Instances" gebildet, die im globalen Koordiantensystem zueinander ausgerichtet werden

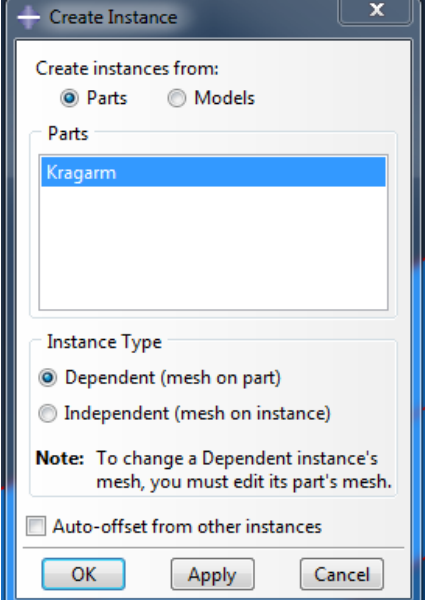

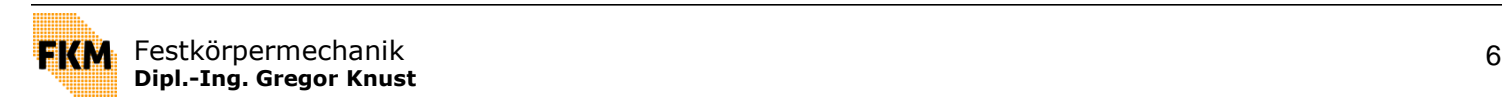

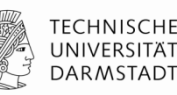

## **4. Steps**

- Definition der zu berechnenden Belastungzustände
- **hier:** 
	- 1. Step "Initial": Randbedingungen werden aufgebracht (Initial-Step wird automatisch erstellt)
	- 2. Step "Kragarm\_Last": Gleichlast wirkt auf Kragarm

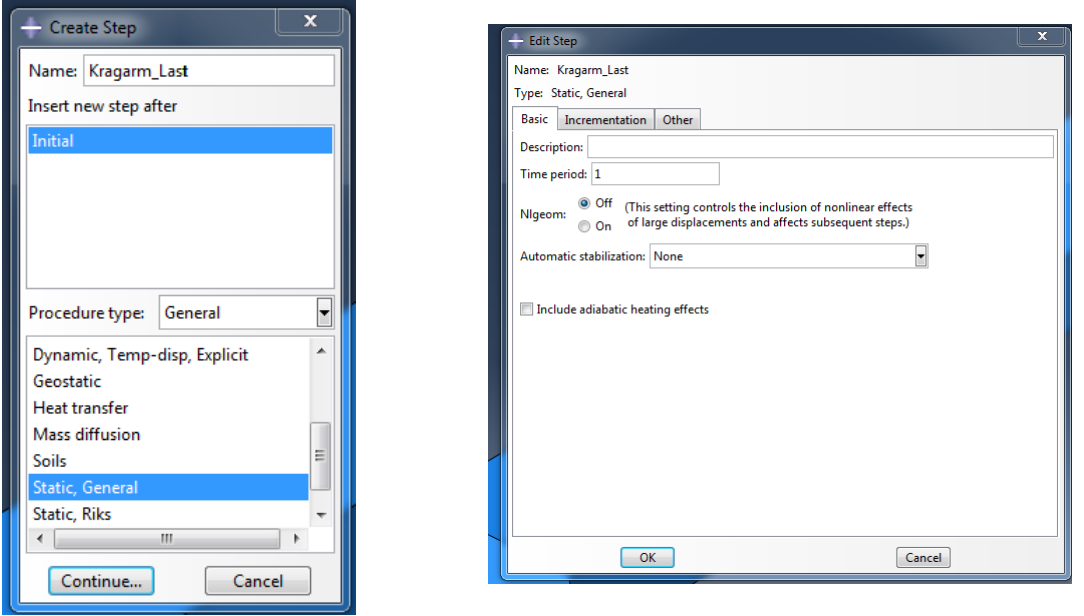

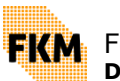

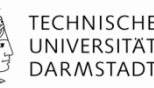

## **5. Output**

Welche Daten sollen ausgegeben werden?

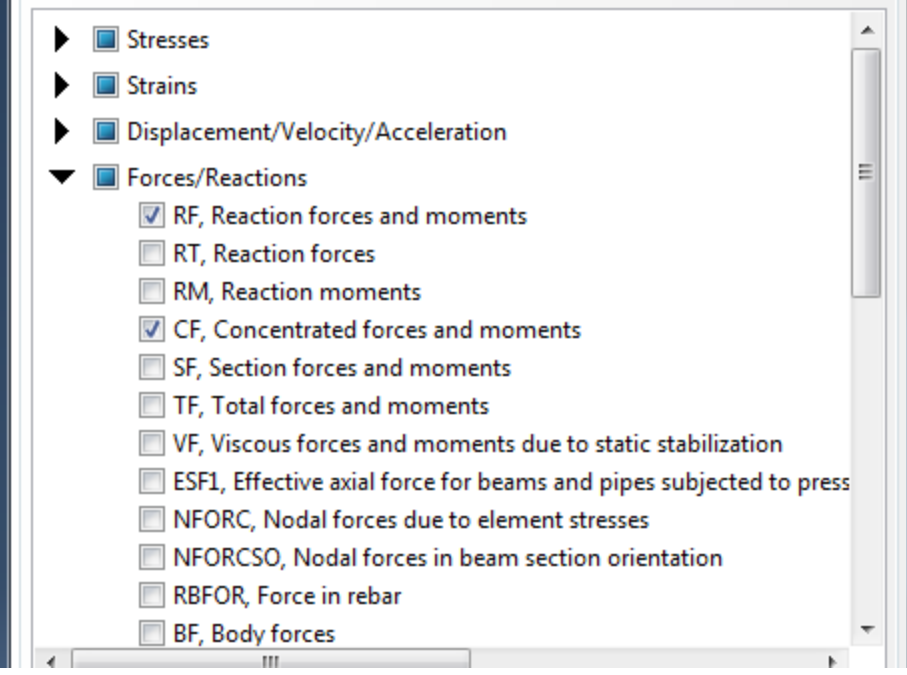

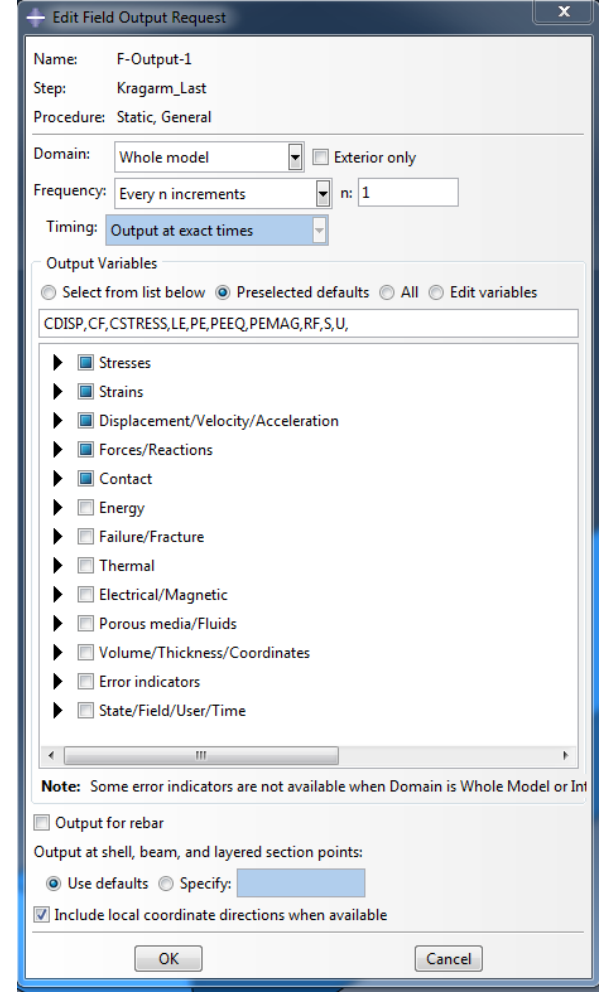

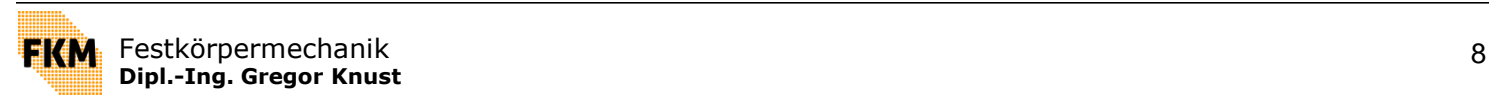

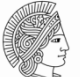

## **6. Loads**

Definition der Randbedingungen und Lasten

#### **6.1 Randbedingungen** (hier: Einspannung)

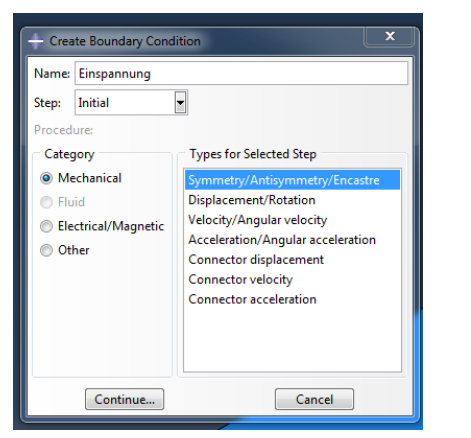

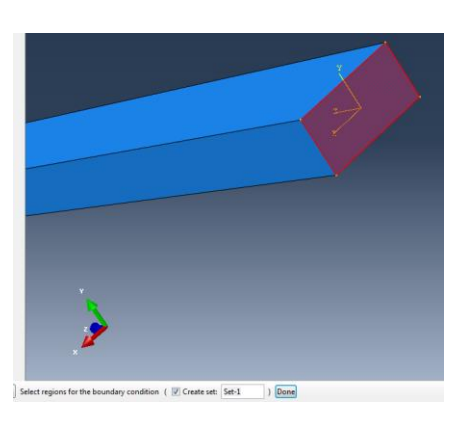

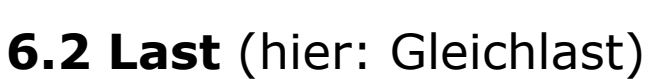

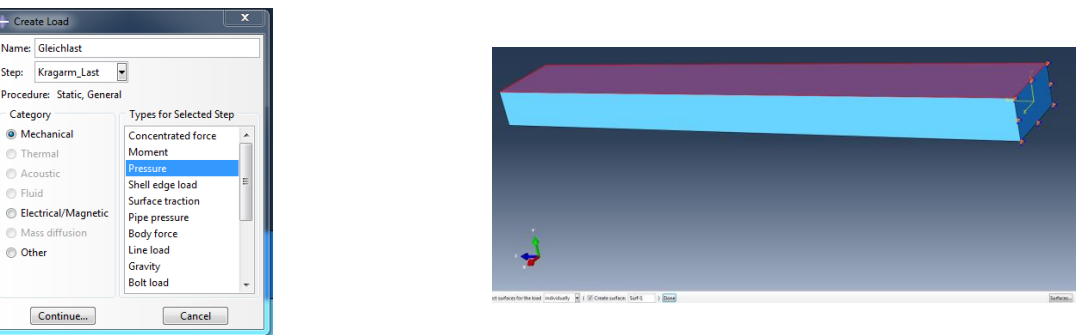

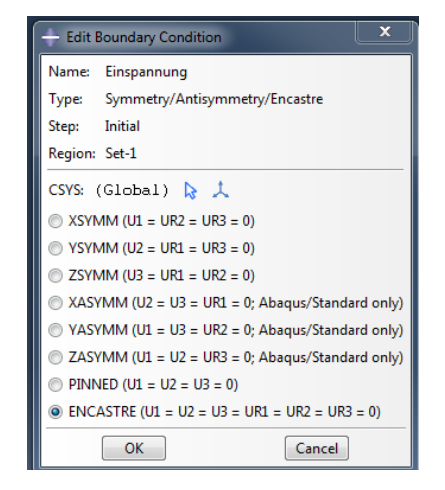

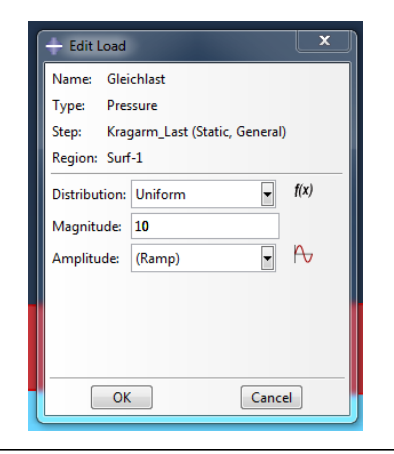

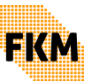

Festkörpermechanik 9 **Dipl.-Ing. Gregor Knust**

## **7. Mesh**

- Vernetzung der Geometrie und Auswahl der Elemente
- Aufgeteilt in 2 Schritte:

1. Aufteilen der Kanten in die gewünschte Anzahl an Elementen pro Kante

2. Vernetzung

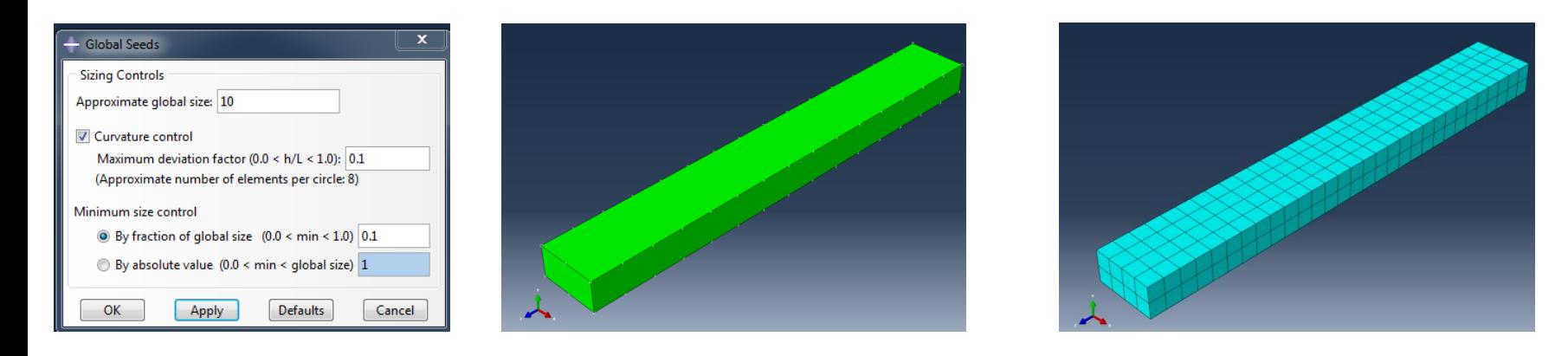

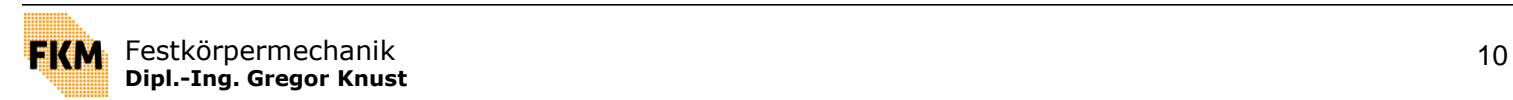

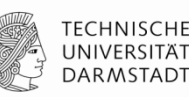

## **8. Job**

Berechnungsauftrag definieren, spezifizieren und absenden

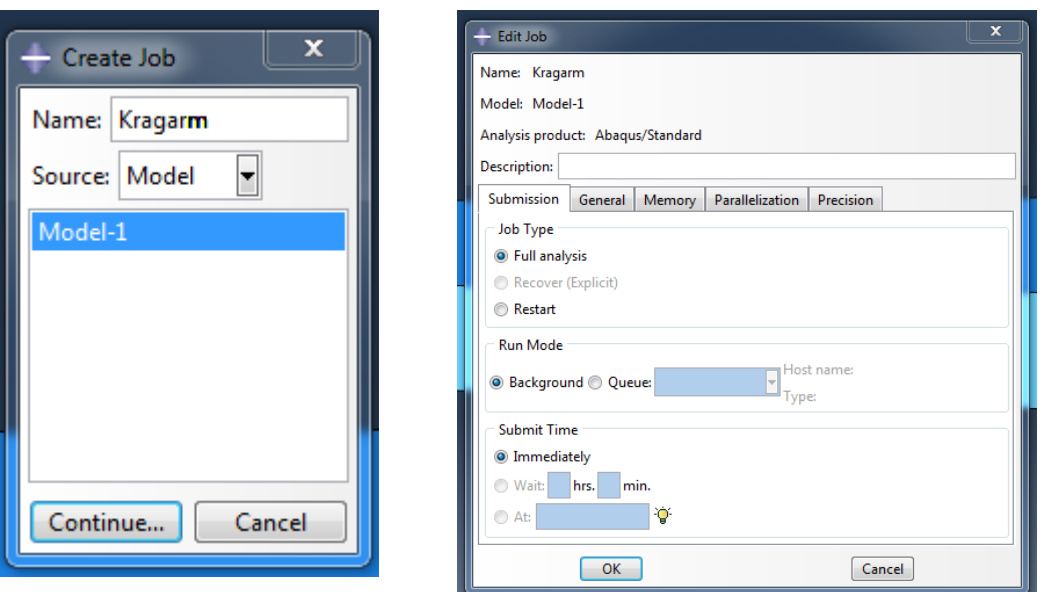

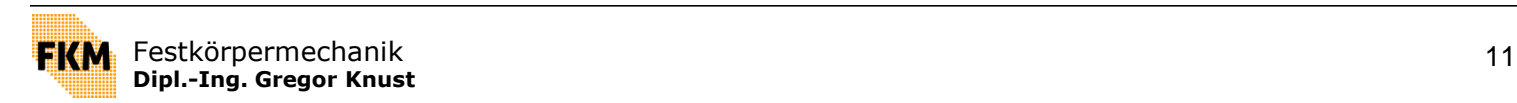

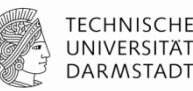

### **Zusammenfassung:**

- Part: Geometrie erstellen/laden
- **•** Property:
	- Material definieren
	- Section definieren
	- **Section Material zuweisen**
- Assembly: Parts in Instances überführen und zueinander ausrichten
- Steps: Definition der Belastungszustände
- (Interaction: Definition der Kontakte)
- Output: Welche Daten sollen ausgegeben werden?
- Loads: Definition der Randbedingungen und Lasten
- Mesh: Vernetzung und Elementwahl
- Job: Berechnungsauftrag erstellen

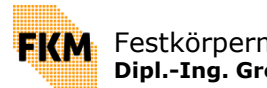

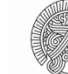

# **Rotationsrandbedingungen**

- **1. Referenzpunkt setzen**
- 2. Constraint definieren
- 3. Referenzpunkt mit Oberfläche verknüpfen
- 4. Freiheitsgrade wählen, die gekoppelt werden sollen

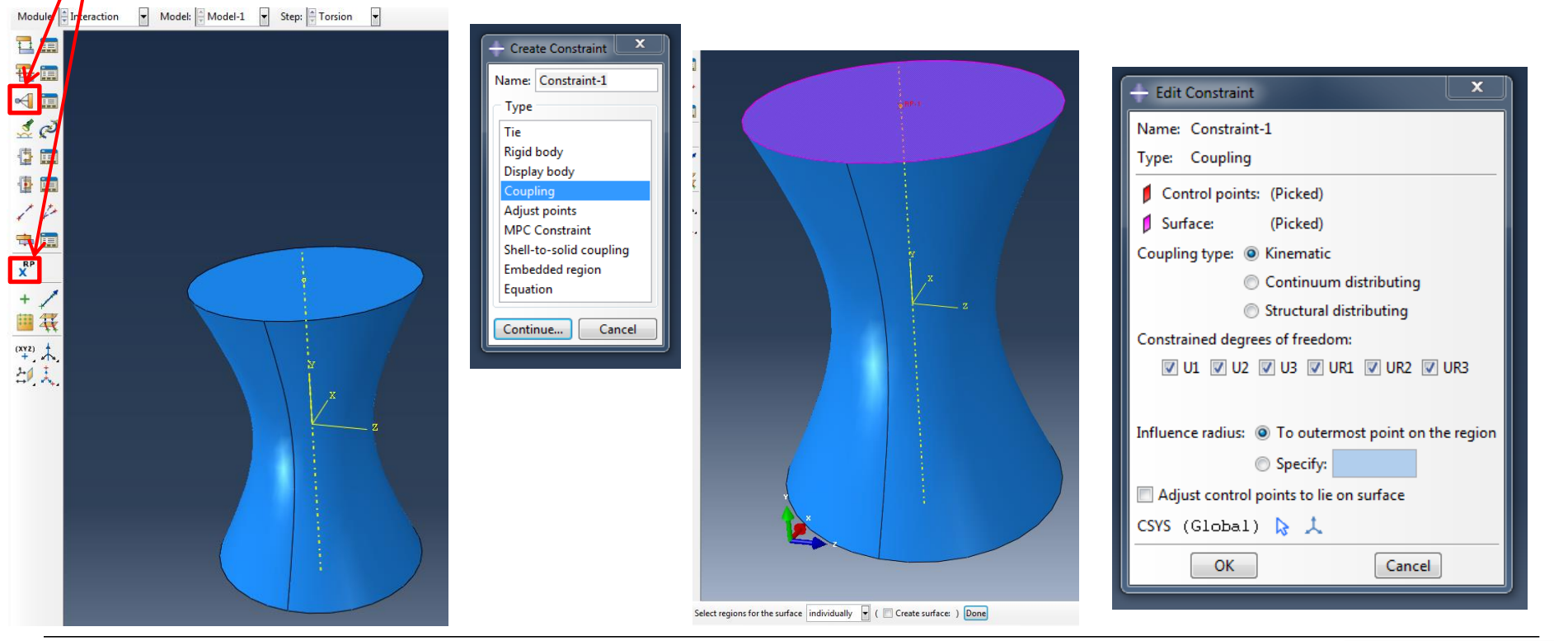

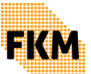

# **Rotationsrandbedingungen**

- **1. Referenzpunkt setzen**
- 2. Constraint definieren
- 3. Referenzpunkt mit Oberfläche verknüpfen
- 4. Freiheitsgrade wählen, die gekoppelt werden sollen
- 5. Rotation als Randbedingung definieren (Eingabe in Bogenmaß)

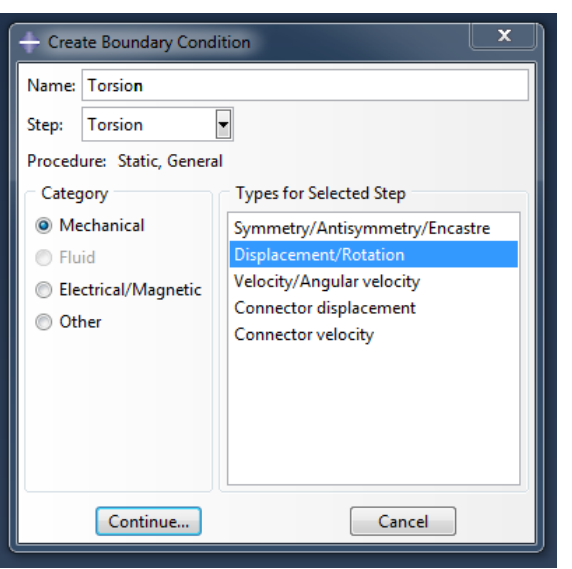

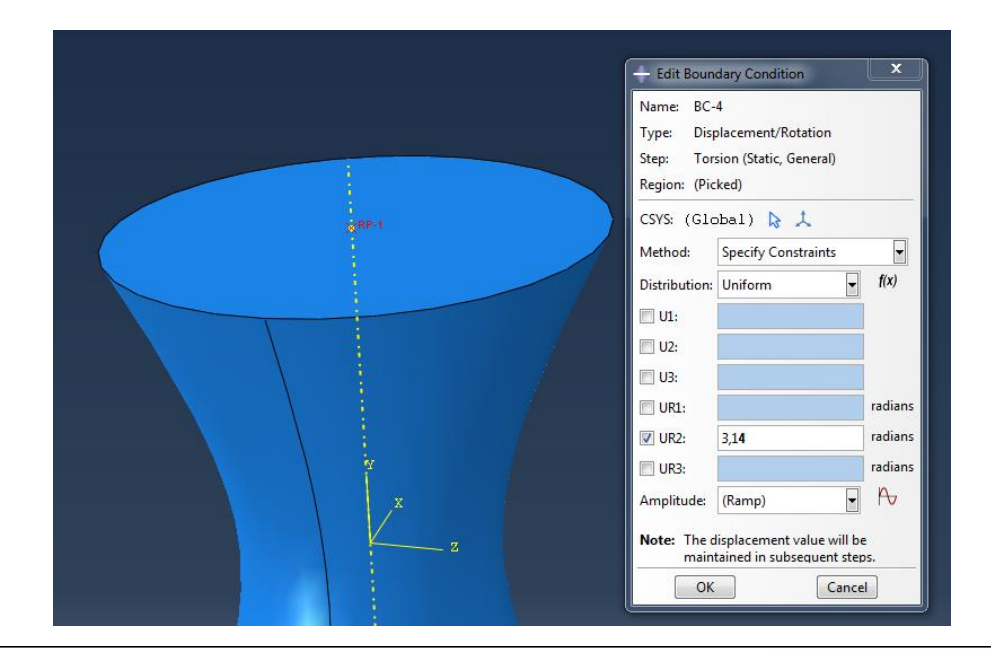

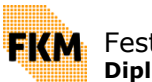

**TECHNISCHE** DARMSTADT

### **Erstellen von X-Y-Plots**

E.

兰

膘

留  $\mathbb{R}$ 

l⊕ W

马闸

圈票

当

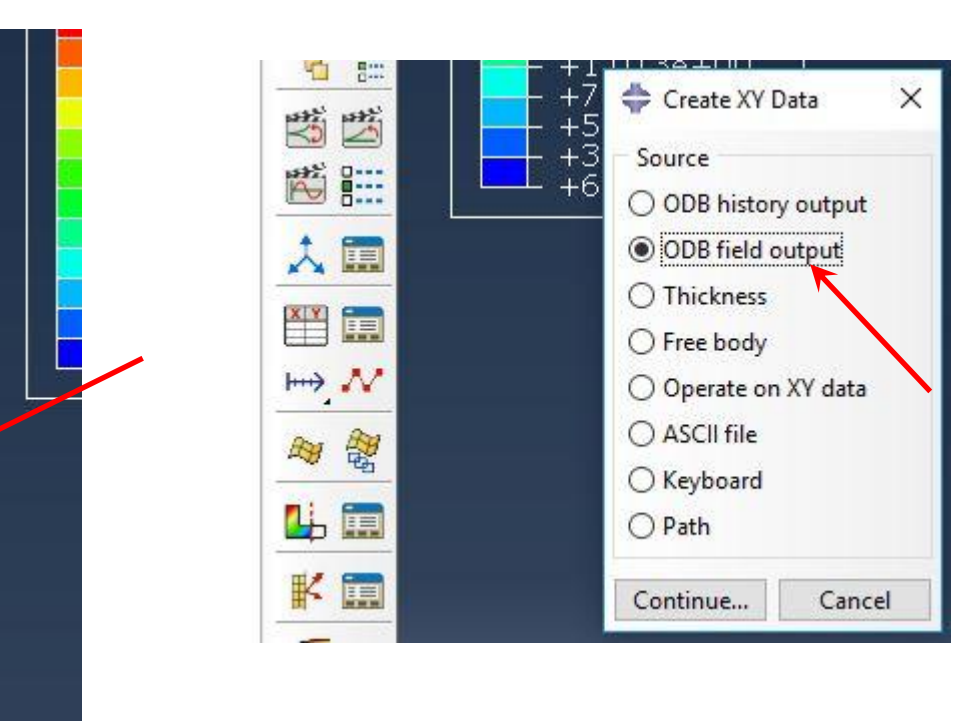

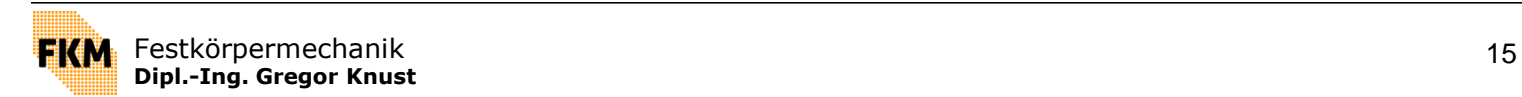

### **Erstellen von X-Y-Plots**

- Auswahl der darzustellenden Größen
- Auswahl der auszuwertenden Knoten/Elemente/…

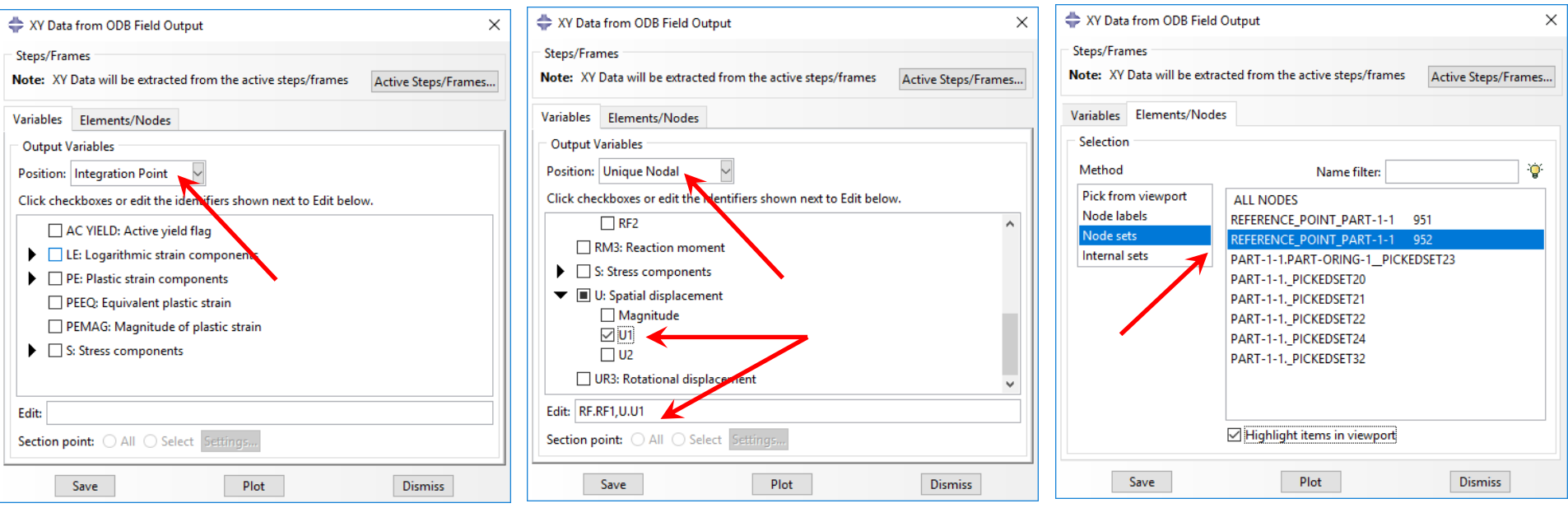

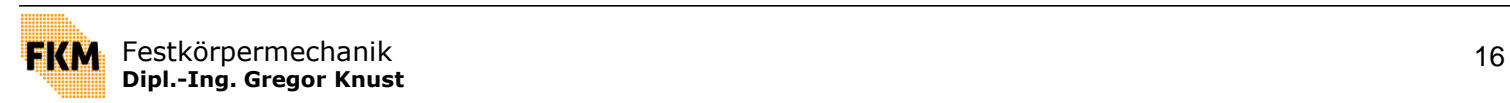

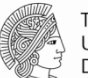

### **Erstellen von X-Y-Plots**

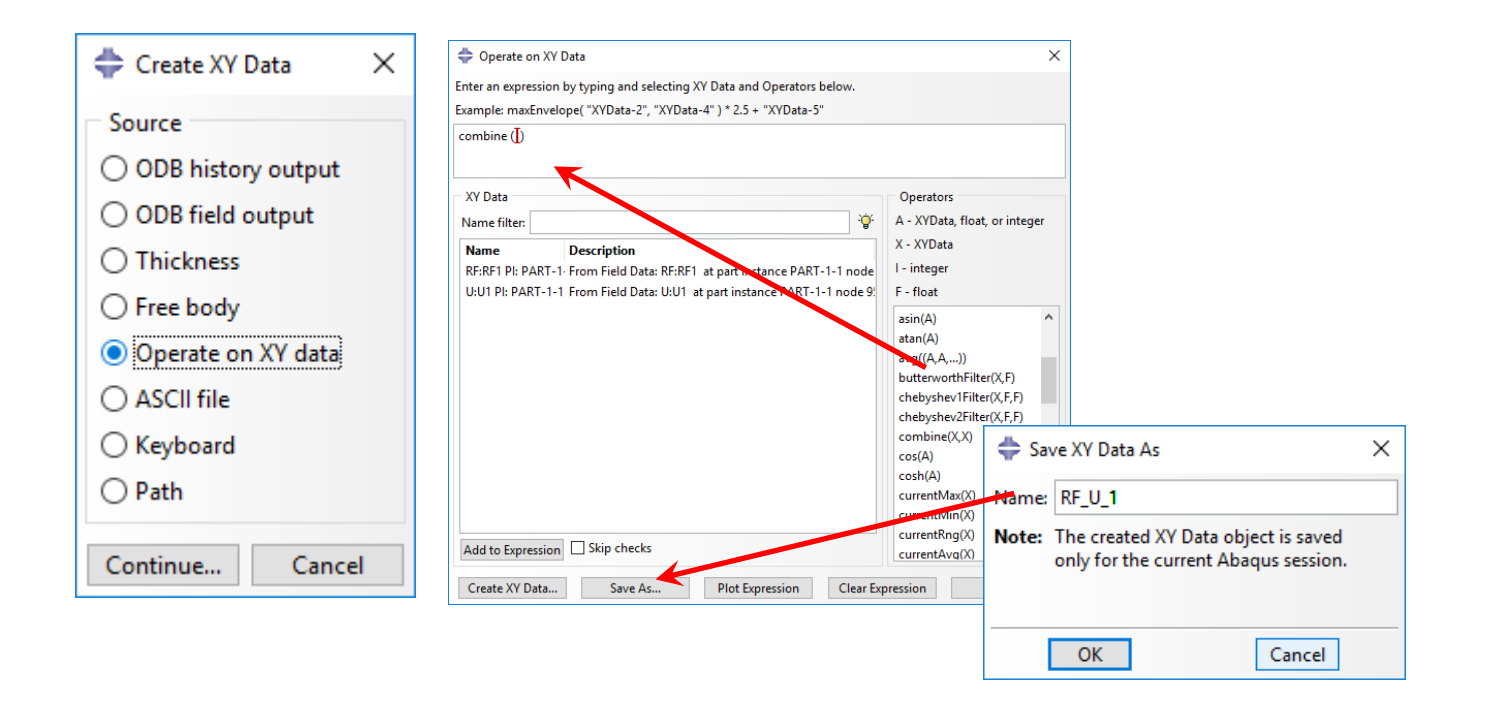

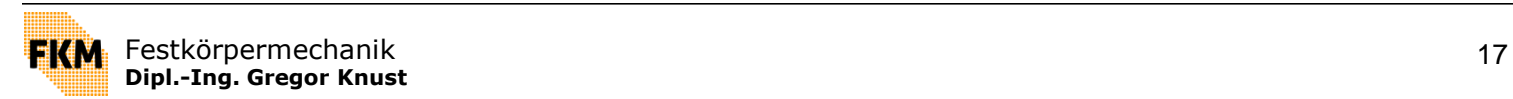

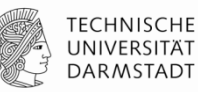

## **Erstellen von X-Y-Plots**

## **Export von Daten**

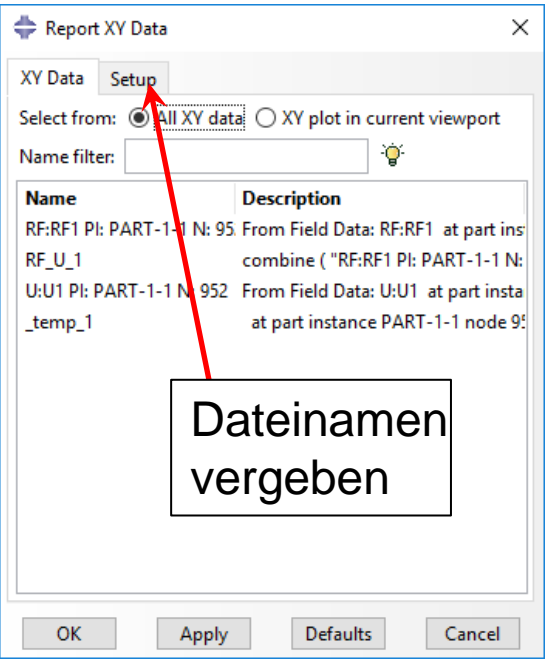

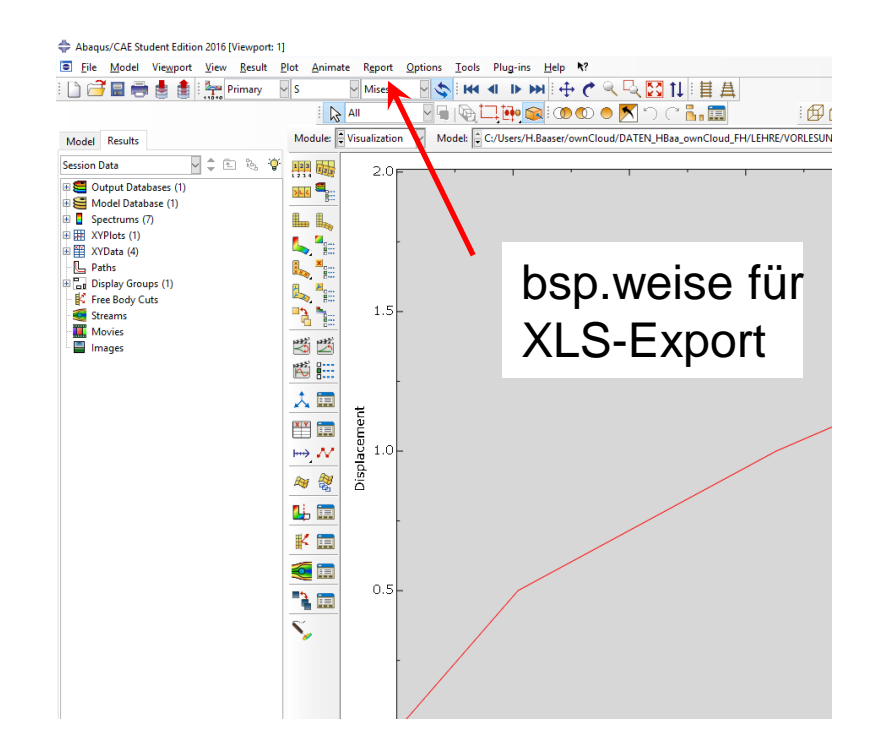

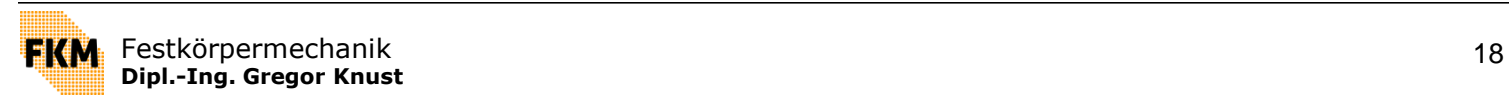

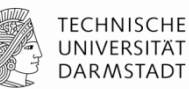

## **Beispiel: Lochscheibe**

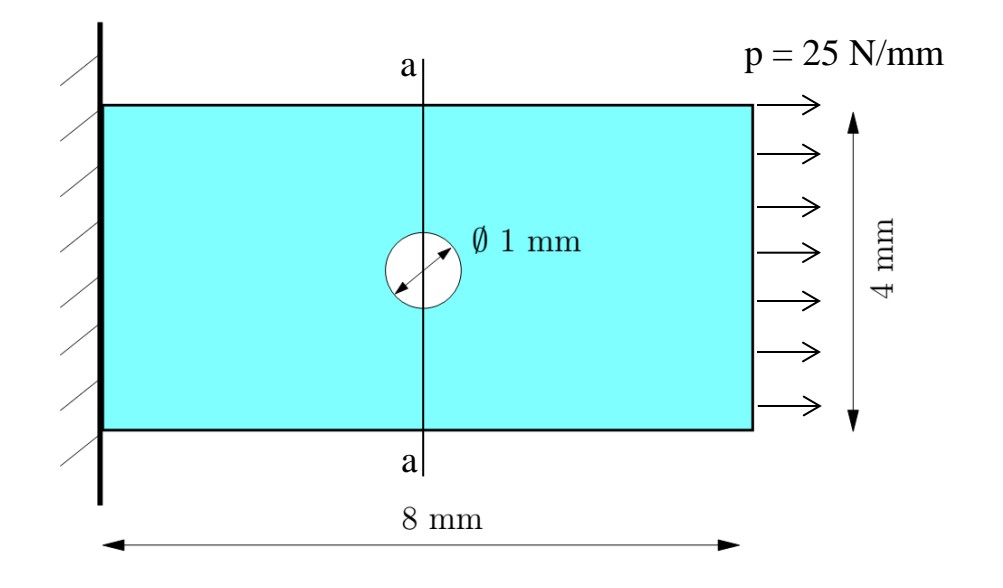

Material:  $E = 210\,000\,N/mm^2$  $v = 0.3$ 

Gesucht: Spannungsverlauf in Zugrichtung im Schnitt a-a

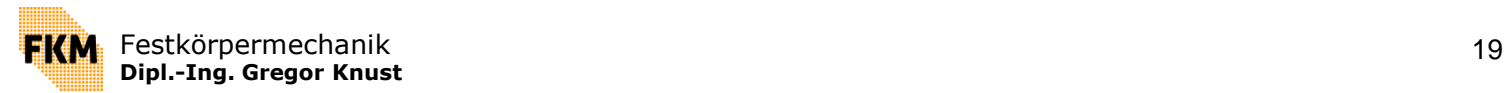

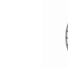

## **Ausgabe von Daten entlang eines Pfades**

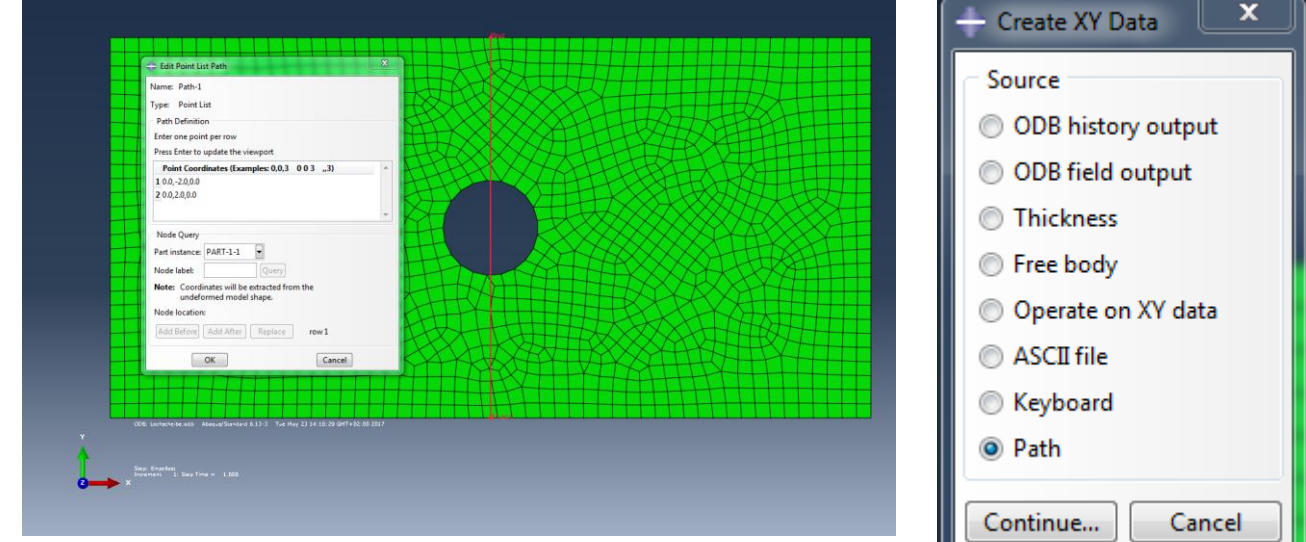

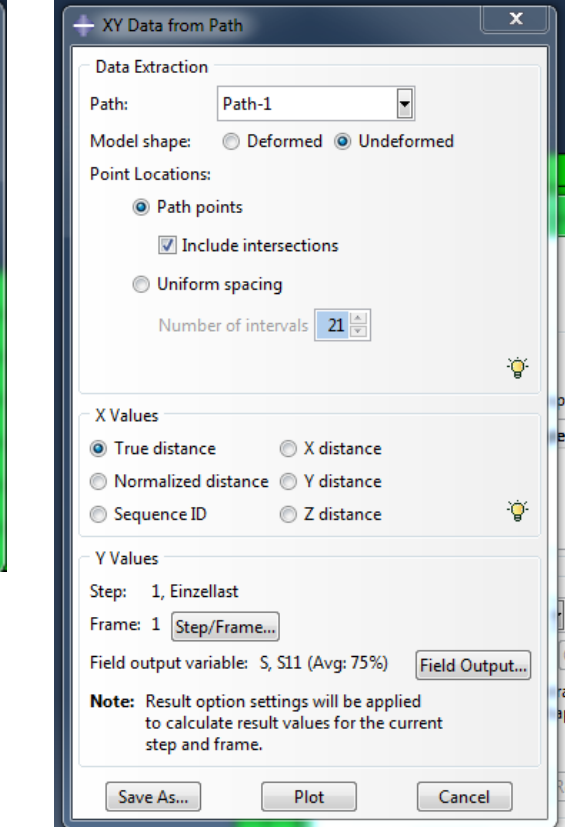

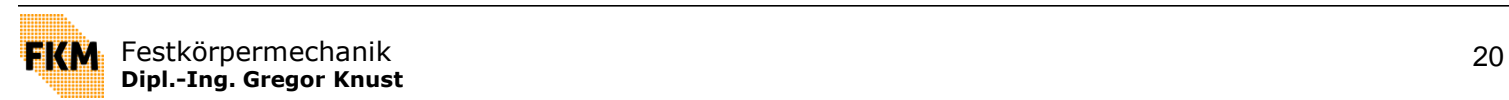